## **Manuál prihlásenia do aplikácií ESPM / EWDT cez tcko.net (F5)**

*Verzia: 3.0 Dátum: 15.4.2024*

*Autori: Slavomír Nagy, Belko Peter, Bačo Adrián, Sloboda Jozef*

Nové linky pre aplikácie ESPM/EWDT spoločné pre interných aj externých pracovníkov:

**Link ESPM** <https://espm.tcko.net/> **Link EWDT** <https://ewdt.tcko.net/>

Po kliknutí užívateľa na nasledovné linky prebieha proces overenia užívateľa. Prihlasujte sa ST/TMCZ emailovým kontom:

[\(janko.hrasko@external.telekom.sk](mailto:janko.hrasko@external.telekom.sk) alebo honza.hrasko@external.t-mobile.cz

a doménovým heslom.

*Link na reset doménového hesla: <https://eamint.telekom.sk/eam/reset-password> Heslo musí mať min. 14 znakov, malo by obsahovať číslice , veľké, malé písmená a špeciálne znaky (+ - \* / ..) V prípadoch kedy sa heslo nedarí opakovane cez link resetnúť / zmeniť kontaktujte* IT Service Desk *0800131131 alebo +420 603 600 777.*

Pokračujte v zmysle nasledovných krokov:

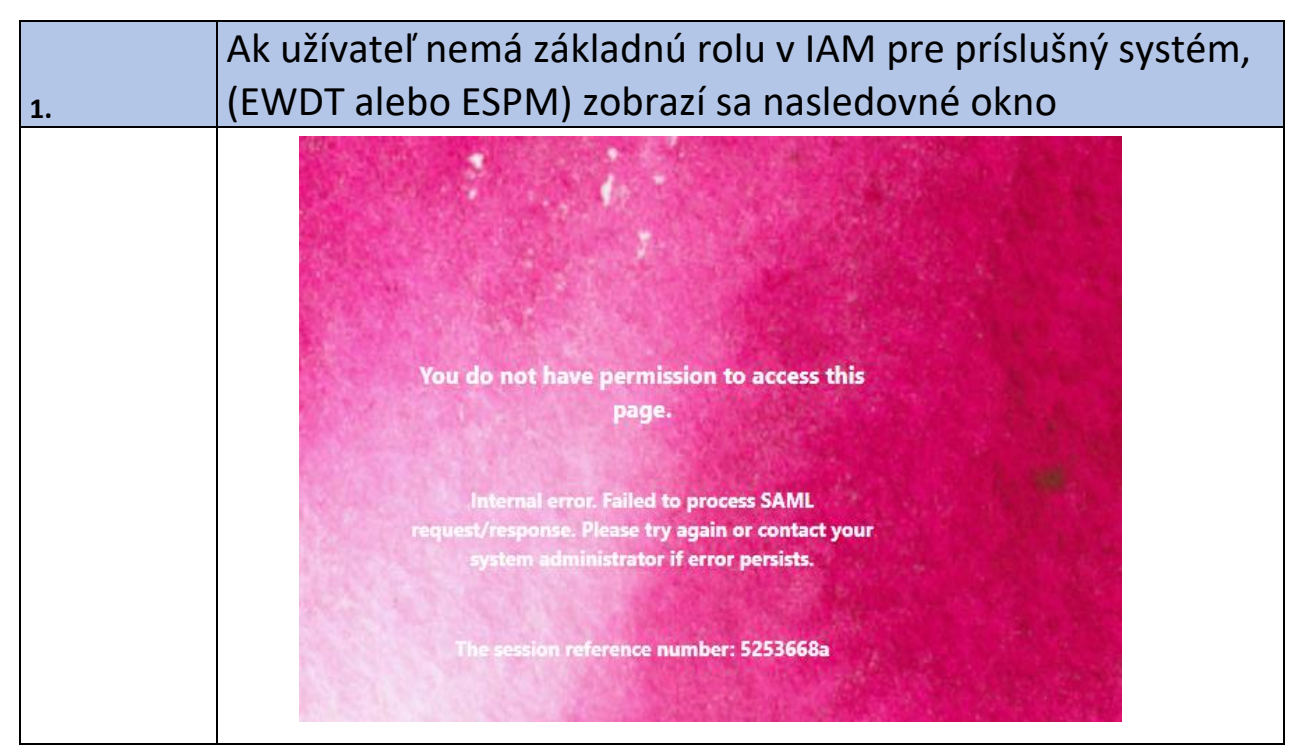

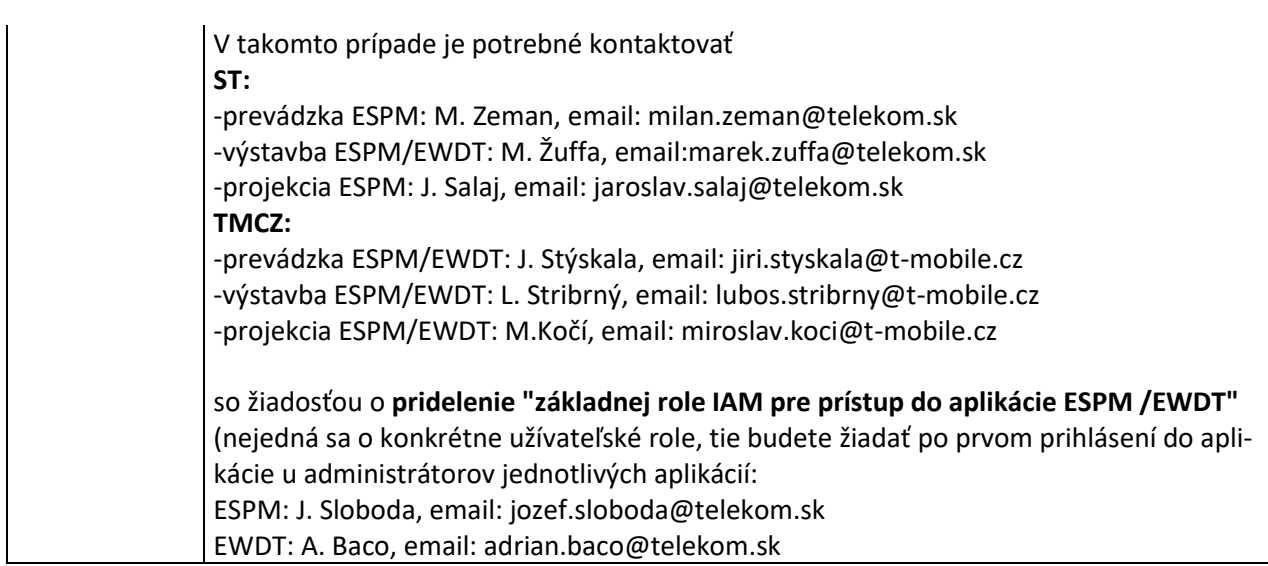

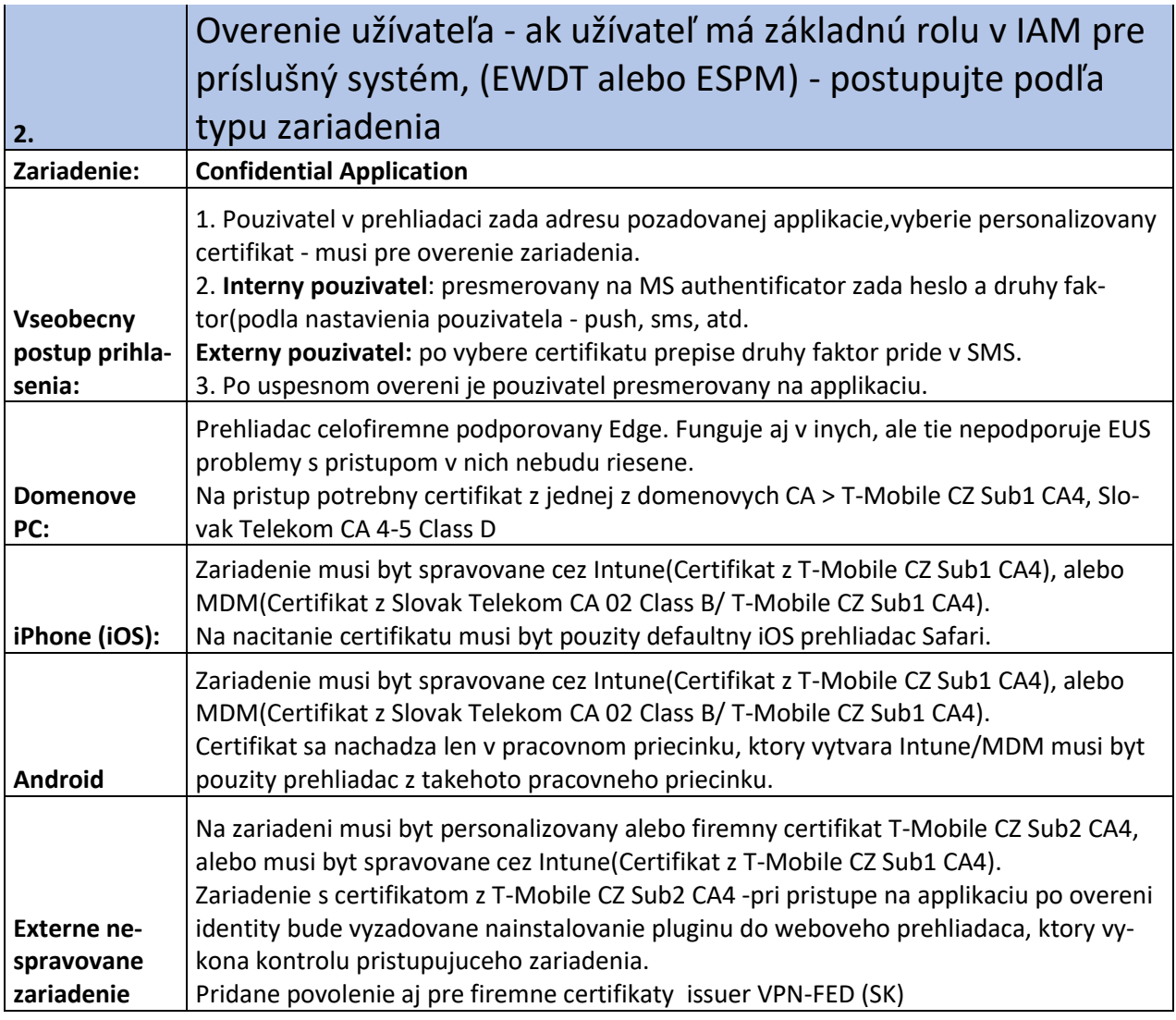

## **3.** Presmerovanie do aplikácie ESPM/EWDT po overení

Po overení je užívateľ presmerovaný do aplikácie ESPM/EWDT Môžu vzniknúť nasledujúce situácie:

**3.1** Používateľ existuje v aplikácii ESPM/EWDT a má zadaný platný identifikátor. Aplikácia prihlási používateľa a presmeruje ho na úvodnú stránku, väčšinou je to stránka "Prehľad SPM výkazov".

**3.2** Používateľ existuje v aplikácii ESPM/EWDT, ale nemá zadaný platný identifikátor. Zobrazí sa prihlasovacia stránka príslušnej aplikácie. Napr.:

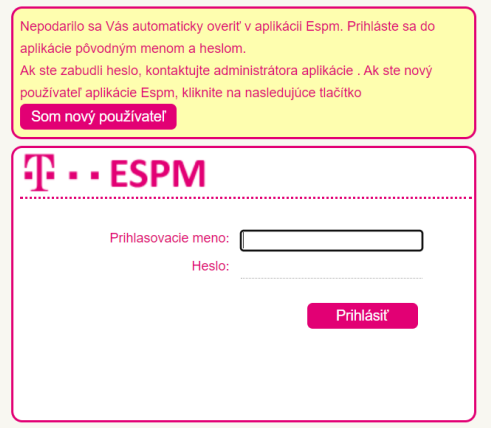

Používateľ sa prihlási do aplikácie menom a heslom, ktoré mal v aplikácii ESPM/EWDT. Zároveň po úspešnom prihlásení sa spáruje ESPM/EWDT užívateľ s F5 užívateľom, čím sa doplní jeho identifikátor a pri nasledujúcom prihlásení sa automaticky prihlási – scenár 1. Informácia o nepárovaní užívateľa a aj pri neúspešnom napárovaní, sa uloží do logu.

**3.3** Používateľ neexistuje v aplikácii ESPM/EWDT. Zobrazí sa prihlasovacia stránka príslušnej aplikácie. Napr.:

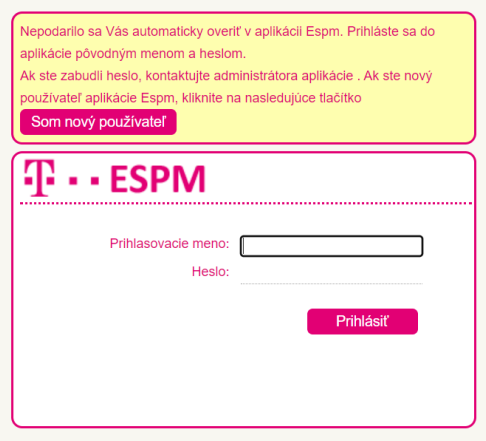

Používateľ klikne na tlačidlo "Som nový používateľ". V aplikácii ESPM/EWDT sa vytvorí nový užívateľ s údajmi načítanými z iCore, ale bez rolí a zobrazí sa mu nasledujúca obrazovka.

## T · · Elektronický Súpis Prác a Materiálov vz

**Slavomir Nagy** Prihlásený používateľ: Odhlásenie Užívateľské nastavenie

Ø

Reporty

Nemáte pridelenú žiadnu rolu, kontaktujte administrátora aplikácie jozef.sloboda@telekom.sk

## Správcovi používateľov sa pošle nasledujúci mail o vytvorenom užívateľovi:

Bol vytvorený používateľ Janko Hraško iduser: 1234 email: janko.hrasko@external.telekom.sk priradený štát: SK priradená organizácia: xxx s.r.o

Údaje z iCore

meno: Janko priezvisko: Haško janko.hrasko@external.telekom.sk login: C123456 os.číslo: 123456 štát: SK firma: Hraško s.r.o

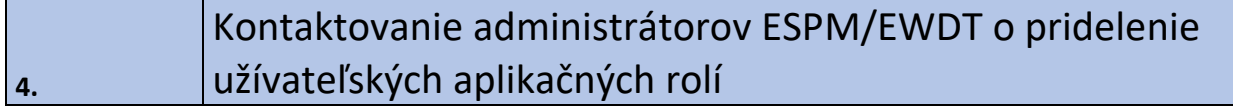

Užívateľ požiada administrátora aplikácie ESPM/EWDT o pridelenie užívateľských rolí mailom:

1. ESPM: J. Sloboda, **+421903/774321** email: [jozef.sloboda@telekom.sk](mailto:jozef.sloboda@telekom.sk) – vyplnenie formuláru

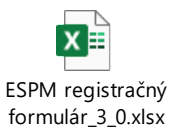

2. EWDT: A. Baco, **[+421902719724](tt:+421902719724?Dial)** email: [adrian.baco@telekom.sk](mailto:adrian.baco@telekom.sk) – mailová textová požiadavka